# PHONIC

# FIREFLY 808 UNIVERSAL **FIREWIRE & USB INTERFACE**

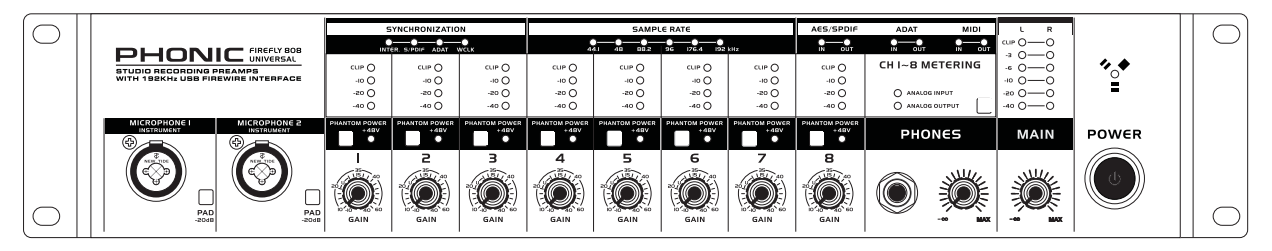

Firefly808 Universal

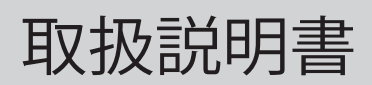

# FIREFLY 808 UNIVERSAL FIREWIRE & USB INTERFACE

# **CONTENTS**

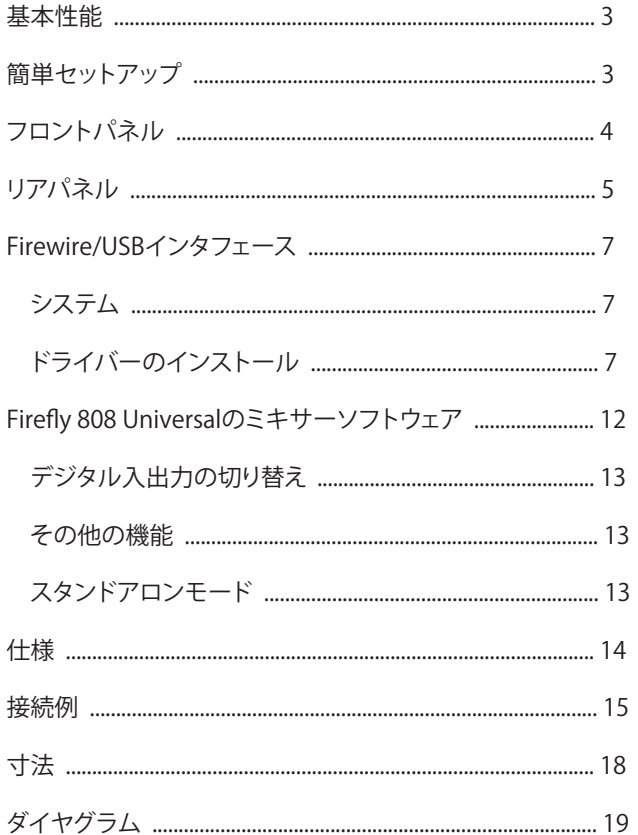

# 安全上のご注意

当製品を安全かつ正しくお使い頂く為に、「安全上のご注意」及びこの取扱説明書を必ずお読み下さい。 お読み頂いた後は、保証書と一緒に大切に保存して下さい。

- 1. この取扱説明書に従ってご利用下さい。
- 2. 温度の高い場所(直射日光が当たる場所や暖房器具 の側など)や、湿度の高い場所(水気の近くや雨中な どの濡れる場所)でのご使用・保管はお止め下さい。
- 3. 当製品を改造・分解しないで下さい。
- 4. 当製品は精密機器です。強い振動や衝撃を与えると 内部に異常をきたす恐れがあります。運搬、ご使用 の際の振動や落下に十分ご注意下さい。
- 5. 長時間ご使用されない時は、電源の元となる電源コ -ドをコンセントから抜いておいて下さい。 (乾電池をご使用頂く製品は乾電池を取り外して下さい)
- 6. 100V 50/60Hzの定格電圧でのみご使用下さい。
- 7. 換気を必要とする機器は通気口を塞がない様にお気 をつけ下さい。
- 8. 機器同士をケーブルで繋ぐ際は、全ての機器を繋ぎ 終えた上で、電源を入れて下さい。また、電源を入 れる前に機器のボリュームが最小値になっているこ とを確認して下さい。
- 9. 電源コード及び接続部には負荷がかからない様ご注 意下さい。
- 修理が必要な場合は、ご購入頂きました販売店様へ 10. ご連絡を頂き、修理依頼をお願いします。 保証書が無い場合は保証が適応されませんので、大 切に保管して下さい。

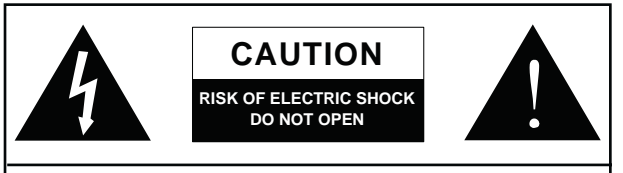

CAUTION: TO REDUCE THE RISK OF ELECTRIC SHOCK, DO NOT REMOVE COVER (OR BACK) NO USER SERVICEABLE PARTS INSIDE REFER SERVICING TO QUALIFIED PERSONNEL

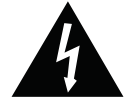

このマークは、製品の筐体の内部に電圧が流れ ており、感電する危険があることを示しています。

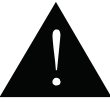

このマークは、付属の取扱説明書に大切な安全 上の注意や操作方法が記載されていることを 示しています。

# **PHONIC**

# **基本性能**

- ・ FireWire(IEEE 1394)& USB 2.0オーディオインターフェース
- ・ 24ビット分解能、最大192kHzサンプリングレート
- ・ トリムコントロール及びファンタム電源装備
- ・ 8 アナログライン入力
- ・ 8チャンネルのオプティカルADAT入出力 (4チャンネルは96kデュアルSMUX経由)
- ・ S/PDIF入出力、AES/EBU入出力、MIDI入出力、ワードクロック入 出力
- ・ モニター用のボリュームコントロール付ヘッドフォン出力及び メイン出力
- ・ コンピューターを使用せずにフィールドやスタジオで使用するた コンニューク こにんじょう にっし
- ・ PADスイッチ及びバランスTRSセンドジャック装備
- ・ Windows XP、Vista、7、およびMac OS X対応
- ・ Steinberg Cubase LE ソフトウェア付属

#### **簡単セットアップ**

#### **クィックスタート**

- 1. Fireflyに付属のUSBまたはFireWireドライバーとミキサーソフト ウェアをコンピューターにインストールします。詳細な 手順につ いては、本書の「ドライバーのインストール」を参照してくださ い。Macユーザーはドライバーをインストールする必要はあり ませんが、信号レベルやサンプリングレートなどの調整に使用 するミキサーソフトウェアをインストールしておく必要がありま す。
- 2. ドライバーをインストールする際には、コンピューターにFirefly に接続して電源をオンにする必要があります。付属のFireWire またはUSBケーブルを使用して、Fireflyをコンピューターに接 続します。
- 3. Firefly 808のリアパネルにある電源入力コネクターに、付属の AC電源ケーブルを接続します。ユニットのフロントパネルの電 源スイッチを使用して、ユニットの電源をオンにします。
- 4. Phonicコントロールパネルソフトウェアを起動し、Fireflyのすべ ての入出力が該当するウィンドウに表示されることを確認しま す。このセクションでは、バッファサイズやサンプリングレート などを変更することもできます。
- 5. これで、セットアップは完了です。Fireflyのさまざまな優れた機 能をご活用ください。

# **フロントパネル**

#### **1. POWERボタン**

本機器の電源をオン/オフにします。

#### **2. Firewire LED**

コンピューターとの接続がFireWireインターフェース経由で繋が っている場合に点灯します。

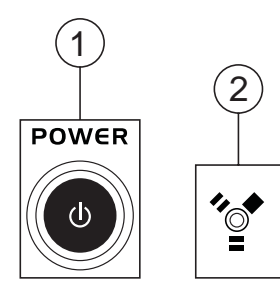

#### **3. MICROPHONE 2/INSTRUMENT(チャンネル1/2入力)**

ダイナミックマイクやコンデンサーマイク用のXLR 3ピンバランス コネクター、またはエレキギターやベースギターなどの楽器用の 1/4"TRSフォンジャックのいずれかを接続することができます。

注:ラインレベル信号をコンボジャックに接続する際には、PADボタンを使 用して、信号レベルを許容される程度まで下げてください。

#### **4. GAINコントロール1~8**

対応するチャンネルのマイク/ライン入力のゲインを調整します。

#### **5. PADセレクター**

チャンネル1および2の入力感度を調整します。このボタンを押す と、20dB入力信号が減衰します。

#### **6. +48Vファンタム電源スイッチ**

マイク入力に+48Vファンタム電源が供給され、これらのマイク入 力でコンデンサーマイクが使えるようになります。

注:コンデンサーマイクを接続する場合は、ファンタム電源を使用してくださ い。ファンタム電源を使用される場合は使われるマイクロフォンの仕様を十 分に確認ください。不適切な使用をされた場合に機材が破損する恐れがあ ります。

#### **7. PHONES出力/ゲインコントロール**

Firefly 808 Universal内でミキシングされるオーディオ信号はすべ てヘッドフォンでモニターすることが出来ます。また、対応するつま みを使用して、ゲインレベル調整が可能です。

#### **8. MAINレベルコントロール**

メイン出力から送信されるオーディオレベルを調整します。

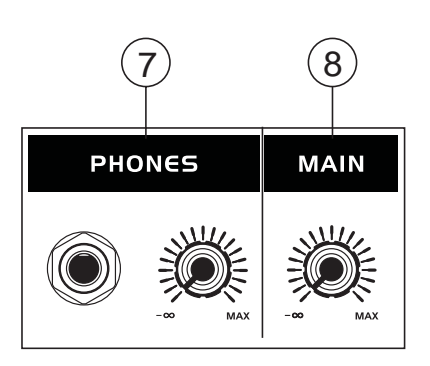

#### **9. LEDレベルメーター**

ステレオ6セグメントLEDメーターにて信号レベルを確認すること が出来ます。オーディオを最大限に活用できるように、このメー ターが常に-6dB程度になるようにすることをお勧めします。

#### **10. チャンネルLEDレベルメーター**

4セグメントLEDメーターには、アナログ入出力1~8の入出力信号レ ベルが表示されます。このメーターに入力レベルまたは出力レベル のどちらを表示するかは、入出力選択スイッチで切り替えられます。

#### **11. CH1~8 METERING(入出力選択スイッチ、インジケータ付き)**

このスイッチにより、LEDレベルメーターにFirefly 808の入出力 チャンネルの入力または出力信号のどちらを表示させるかを切り 替えることが出来ます。

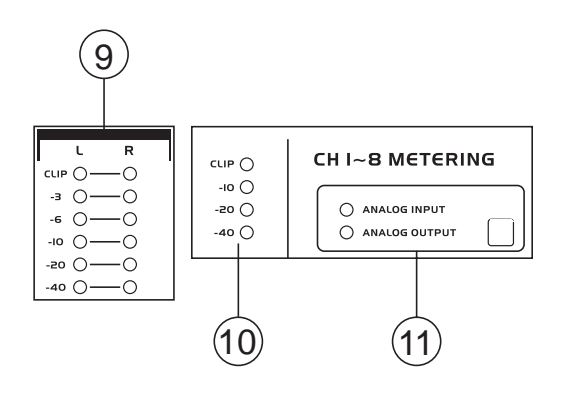

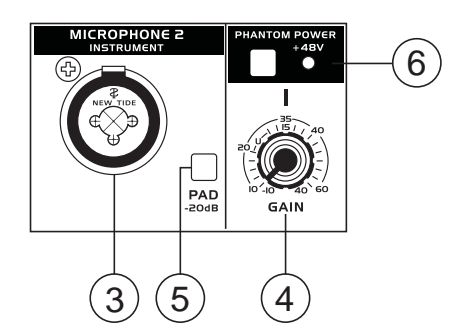

#### **12. SYNCHRONIZATIONインジケーター**

Firefly 808 Universalは、任意のWCLK同期デバイスと同期すること が出来るため、オーディオ/ビデオレコーディングスタジオ等でも使 用することが出来ます。Firefly 808の同期中は、Fireflyと同期してい るデバイスを示すいずれかのLEDが点灯します。Fireflyと接続され ていないデバイスと同期しようとした場合には、対応するLEDが短 く点滅して、前の設定に戻ります。

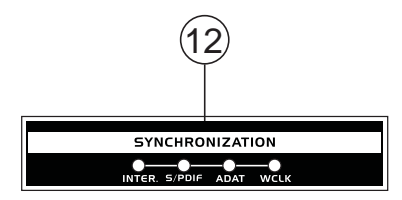

#### **13. SAMPLE RATEインジケーター**

Firefly 808の同期中は、Fireflyと同期しているデバイスのサンプリ ングレートを示すいずれかのLEDが点灯します。Fireflyは、そのサ ンプリングレートに自動的に設定されます。

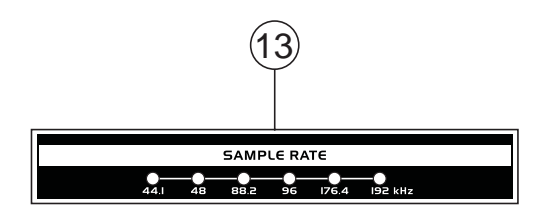

#### **14. AES/SPDIF LEDインジケーター**

これらの入力LEDおよび出力LEDは、AES/EBUまたはS/PDIFイン ターフェースの使用中に点灯します。

#### **15. ADAT LEDインジケーター**

Firefly 808と連動する光デバイスを使用することができます。 ADAT光接続の使用中は、接続が正常に機能しているかどうかがわ かるように、入力および出力のLEDが点灯します。

#### **16. MIDIインジケーター**

MIDIインターフェースの使用時には、これらの入力および出力LED が点灯します。

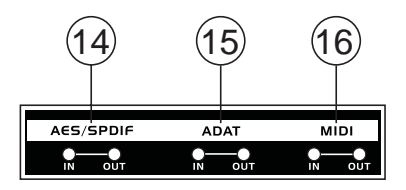

## **リアパネル**

#### **17. LINE入力チャンネル1/2**

ラインレベルのデバイスを接続することが出来る1/4"フォン入力端 子です。

#### **18. チャンネル1/2のSEND**

チャンネル1および2の入力の直接センドとして機能します。これら を使用すると、信号を他のデバイスで使用することが出来ます。

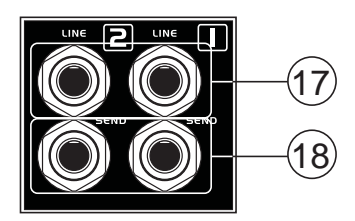

#### **19. 入力チャンネル3~8**

1/4"TRSバランスライン入力を備えているため、CDプレーヤやDAT レコーダなどの任意のラインレベルデバイスの接続に使用するこ とが出来ます。コンデンサーマイクやダイナミックマイクを接続す るための、XLR入力端子も用意されています。

注:コンデンサーマイクを接続する場合は、ファンタム電源を使用してください。ファンタ ム電源を使用される場合は使われるマイクロフォンの仕様を十分に確認ください。不適 切な使用をされた場合に機材が破損する恐れがあります。

#### **20. メイン出力**

メインステレオミックスを外部のデバイスに送ることが出来ます。 アナログチャンネル1、3、5、7の信号は左の出力から送信されます。 2、4、6、8の信号は右の出力から送信されます。FireWireまたはUSB インターフェースの使用時には、ミキサーソフトウェアのクロスフェ ーダーを使用して、これらの出力に送られるFireWireリターン信号 とアナログ入力信号の度合いを選択することが出来ます。メイン 出力は、必要に応じて、アクティブスピーカ、スタジオモニター、ま たはその他のミキサーと接続することが出来ます。

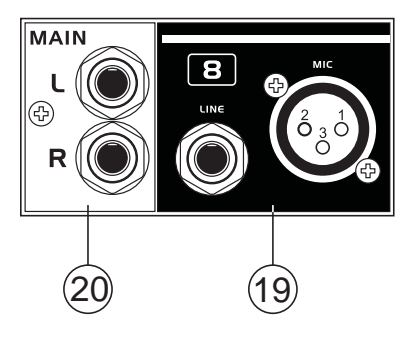

#### **21. アナログ出力**

ラインレベル信号(+4dBu)に対応した1/4"TRSバランスライン出 力です。これらの出力を使用して、奇数と偶数の出力の各ペア、ま たはサラウンドミックス(5.2または6.2)からステレオ出力チャンネ ルを取得することが出来ます。アナログ出力1および2は、スタジオ モニターやサブウーファー(サラウンドミックスを作成する場合)で こープ<br>の使用に適した、アナログ入力またはFireWire/USBリターン信号 のステレオミックスを送信する場合に使用できます。

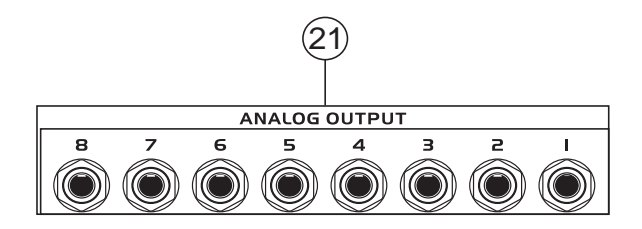

#### **22. AES/EBU IN/OUT**

XLR AES/EBUデジタルインターフェースで、AES対応デジタルデバ イスをFireflyに接続する際に使用します。入力および出力の使用 中には、Fireflyの前面にあるINまたはOUTのLEDが点灯します。

#### **23. S/PDIF IN/AES INスイッチ**

使用するデジタル入力の切り替えを行います。

#### **24. S/PDIF IN/OUT**

RCAデジタルインターフェース形式を使用するデジタルミキサー、 または外部機器で使用する、RCA S/PDIFデジタルオーディオ入出力 です。S/PDIFを使用する際には、RCAプラグを備えた75Ω同軸ケー ブルを使用してください。また、コンピューターのFireflyミキサーソ フトウェアで該当するオプションが選択されている場合、ユーザー は高速S/PDIFデバイスでこれらの入力を使用することができます。

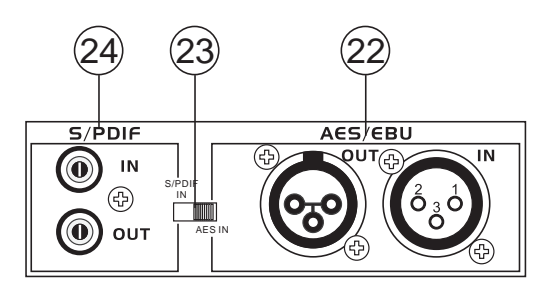

#### **25. Firewire/USBポート(選択スイッチ付き)**

デジタルUSBおよびFireWireポートで、Firefly 808 Universalをコン ピューターに接続する際に使用することが出来ます。Firefly 808 Universalをコンピューターに接続すると、DAW(Digital Audio Workstation)ソフトウェアを使用して、編集やミキシングだけでな く、高品質なマルチトラックレコーディングを行うことが出来ます。

センターにあるスイッチにて、使用するポートを切り替えることが 出来ます。

#### **26. MIDI IN/OUT**

MIDIチャンネルの信号をFireWireまたはUSBインターフェースを介 してコンピューターとの間で送受信することが出来ます。

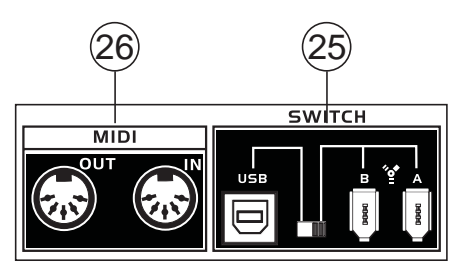

#### **27. ADAT IN/OUT**

TOSlink ADAT光インターフェースで、一般的なADATデバイスの場 合と同じように使用することが出来ます。コンピューターのFireflyミ キサーソフトウェアでこのオプションが選択されている場合、この入 力をSMUX入力に使用することも出来ます。

#### **28. WCLK IN/OUT**

ワードクロック同期用のBNC入出力コネクターで、DVTRやその他 のデジタルデバイスで使用されます。

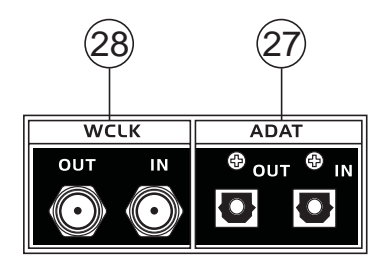

#### **29. AC電力入力/ヒューズホルダー**

付属のAC電源コードをこのコネクターに接続します。本製品に付 属する電源コードを必ずお使い下さい。

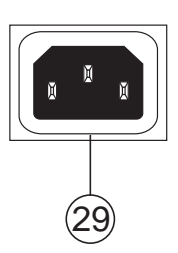

## **Firewire/USBインタフェース**

#### **システム**

以下は、Firefly 808 Universalの使用に必要な仕様の最小要件です。コンピューターがこれらの要件を満たしていない場合は、操作時 にオーディオにラグが生じたり、コンピューターがフリーズしたりする可能性があります。

#### **Windows**

- Microsoft® Windows® XP SP1またはSP2 / Vista®/7®
- USB 2.0またはFireWireの空きポート(推奨FireWireインターフェース:TIチップを搭載したADS Pyro 64 FireWireカード)
- Intel Pentium® 4プロセッサーまたは同等のAMD Athlonプロセッサー
- IntelまたはVIAチップセットを搭載したマザーボード
- 5400RPM以上のハードディスクドライブ(7200RPM以上+8MBキャッシュを推奨)
- 512MB以上のRAM(1GB以上を推奨)

#### Macintosh

- OS X 10.3.5以降(FireWireを標準サポートするもの)
- G4以降のプロセッサー
- 512MB以上のRAM

#### **ドライバーのインストール**

PCでFirefly 808を使用するには、付属のCDから必要なすべてのドライバーをすべてインストールする必要があります(ASIOおよびWDM ドライバー)。インストール時には、FireWireデバイスを取り外して再度接続しなければならない場合があります。インストール作業は、各 手順の説明をよく読んで行うようにしてください。Macユーザーにはこれらのドライバーは必要ありませんが、付属のCDから当社のミキ サーソフトウェアをインストールして使用することができます。インストールするドライバーは、FireWireまたはUSBのどちらを使用するか によって異なるため、正しいドライバーをインストールするように注意してください。

#### Windows XP(SP1または2)/Vista/7

- 1. インストールを開始する前にすべてのアプリケーションを終了してください。
- 2. FireflyがコンピューターのFireWireまたはUSB入力にまだ接続されていないことを確認します。
- 3. コンピューターのCD-ROMドライブにFireflyに付属のインストールCDを挿入します。CDからインストールプロセスが自動的に起動 されない場合は、マイ コンピューター→使用中のCD-ROMドライブ→FireWire Drivers and Control PanelまたはUSB Drivers and Control Panelの順に移動し、setup.exeを実行してインストールを手動で開始します。Phonicコントロールパネルソフトウェアと Firefly 808 Universal Mixerソフトウェアも、このときにインストールされます。

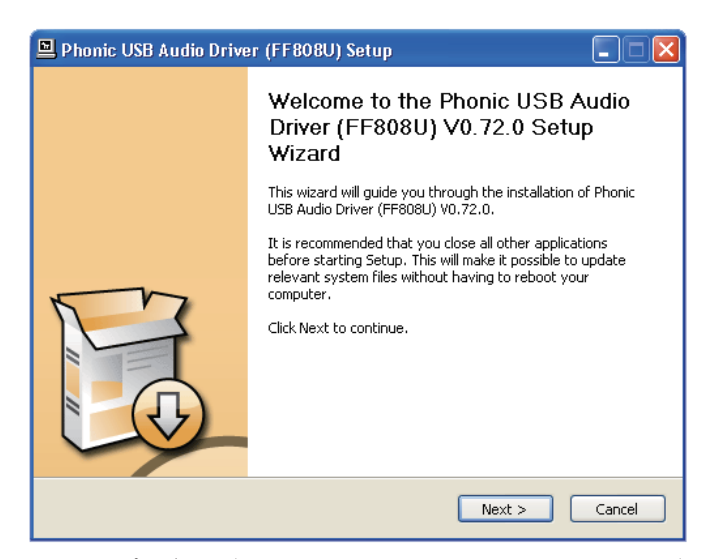

PC上で他のプログラムが実行されていないことと、Firefly 808 UniversalがPC に接続されていないことを確認し、Nextをクリックします。

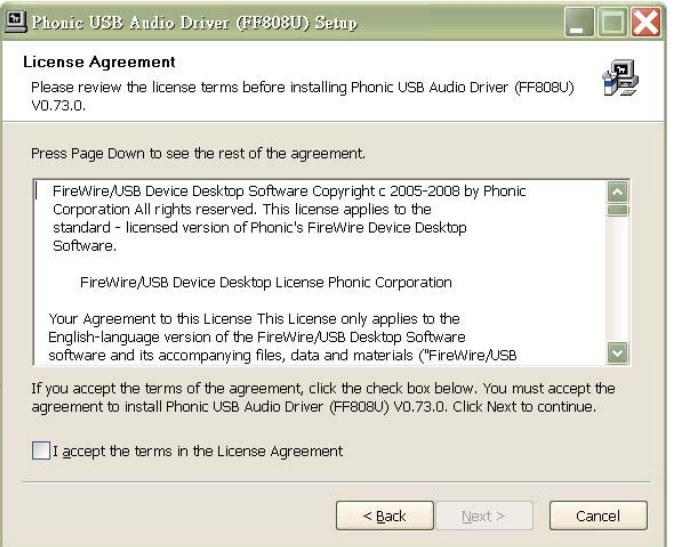

使用許諾契約の内容を確認し、Nextをクリックします。

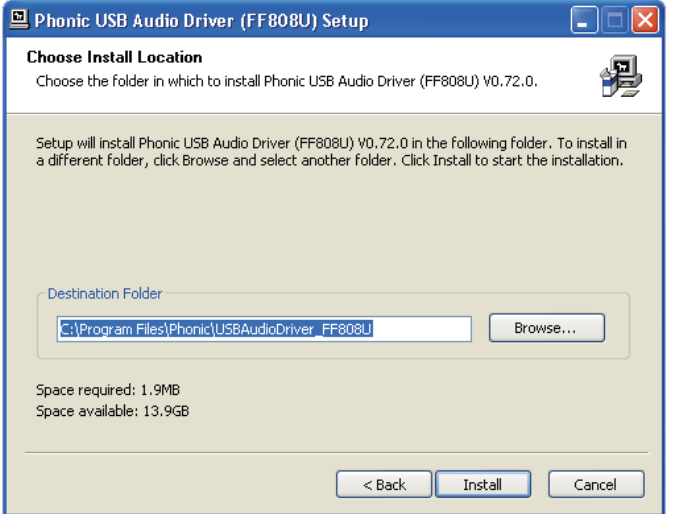

新しいインストール先を選択するか、またはInstallをクリックして既定のディレクトリを使用します。

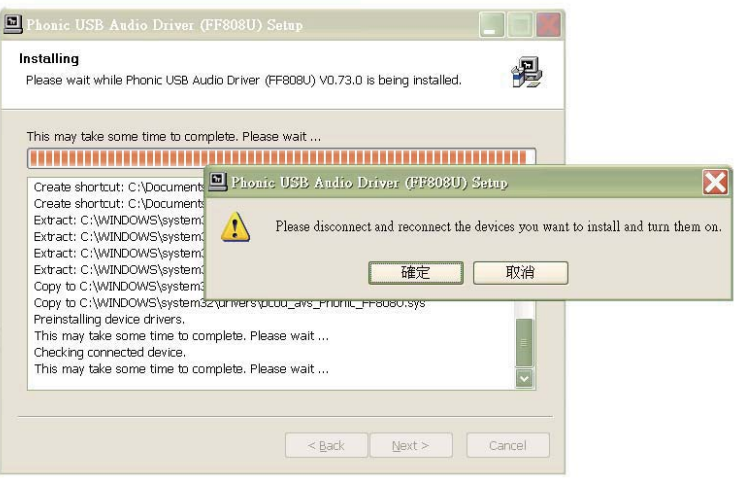

FireflyをComputerに接続して電源をオンにします。Fireflyがすでに接続され ている場合は、Fireflyの電源をオフにしてから再度オンにします。

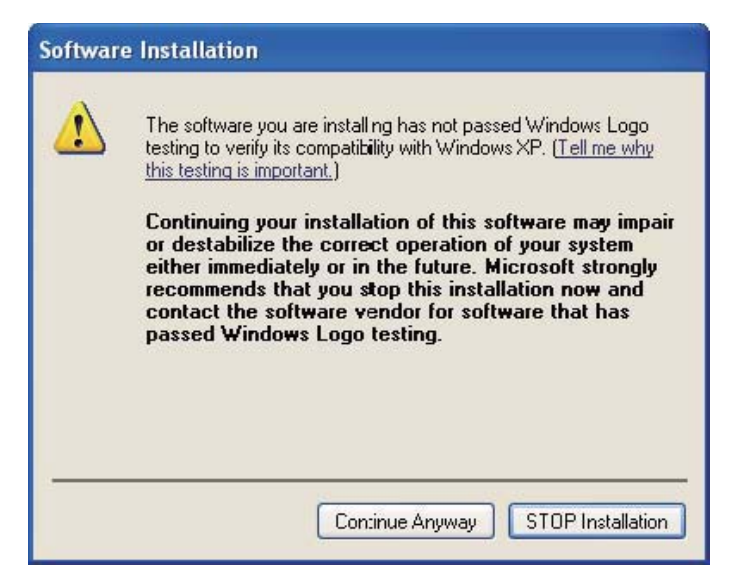

ソフトウェアがWindowsロゴテストに合格していないことを示すメッセージが表示された場合は、Continue Anywayをク リックします。Vistaの場合は、ドライバーの署名に関する同様のメッセージが表示されることがあります。 インストールが完了したら、Phonicコントロールパネルソフトウェアがタスクバーに現れるため、 デバイスを自由に使用することができます。

Macintosh OS X(10.3.5以降)

Firefly 808 Universalは、Macintosh OS X 10.3.5以降の主要なオーディオドライバーで動作します。最初にMacintosh OS X 10.3.5以上が稼働 していることを確認してから、FireflyをコンピューターのFireWireポートに接続します。Fireflyが正常に機能していることを確認するには、 UtilitiesフォルダでAudio MIDI Setupアイコンをダブルクリックします。

Audio Deviceのセクションを開きます。Properties Forプルダウンタブで、Firefly 808を選択します。ウィンドウの下部で、ユーザーはFirefly 808 の設定を編集することができます。サンプリングレートやクロックソースなどのプロパティは変更することができます。また。ユーザーはFirefly を既定の入出力デバイスにすることもできます。

Macユーザーは、Firefly 808 Universalと組み合わせて、GarageBandやLogic Proなどのさまざまなプログラムを使用することができます。

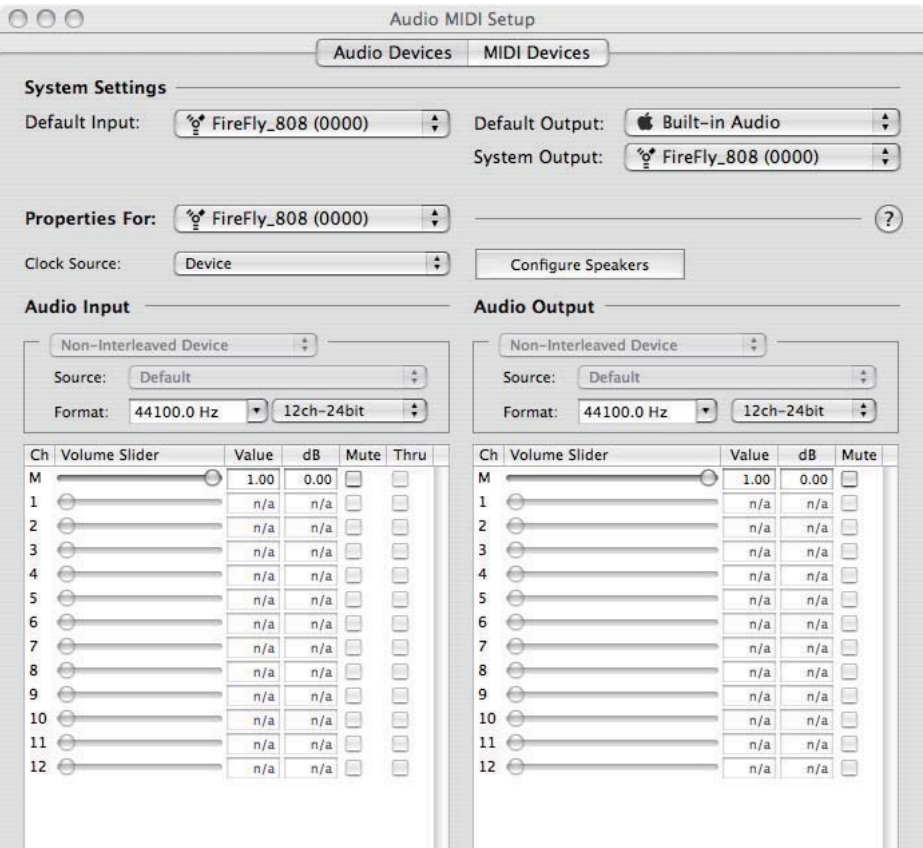

#### **チャンネル割り当て**

PCでDAW(Digital Audio Workstation)を使用する場合や、付属の Phonic FireWireコントロールパネルソフトウェア内での以下の チャンネル名はFireWireデバイスの入力チャンネルから来ていま す。これらはPhonicコントロールパネルソフトウェアで変更するこ とが出来ます。

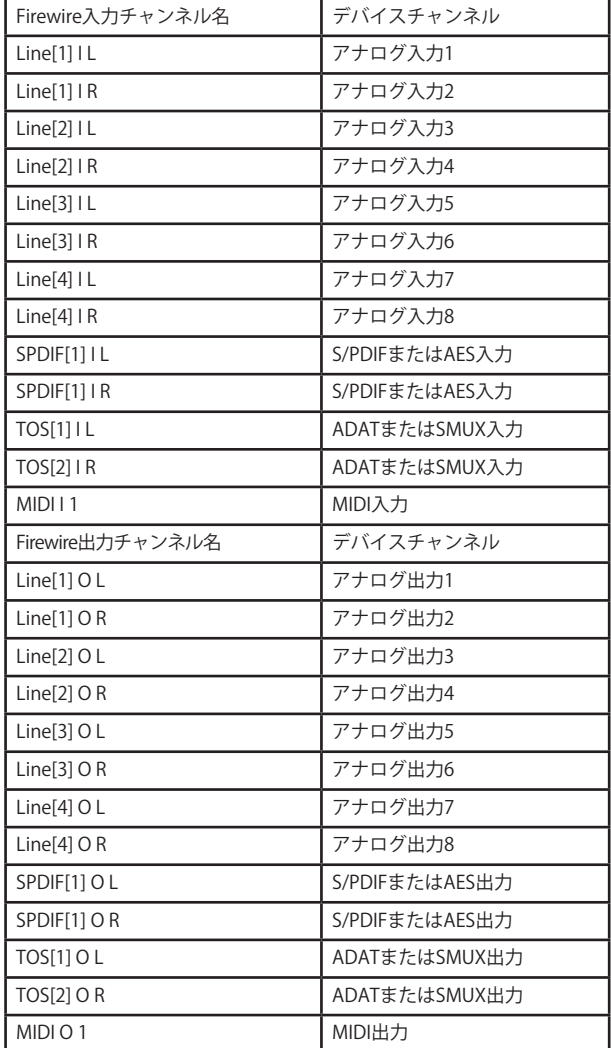

コンピューターで入力チャンネルの名前を変更する場合は、 Phonicコントロールパネルソフトウェアを起動します。コントロー ルパネルの左側に、設定のカテゴリがあります。Input Channelsを クリックすると、メインウィンドウに入力チャンネルのタイトルが表 示されます。チャンネル名をハイライトして、コントロールウィンド ウの下部にあるEdit Channel Nameボタンをクリックします。表示 されるウィンドウを使用すると、ユーザーは新しいチャンネル名を 入力することが出来ます。

PCの既定のオーディオ出力デバイスとしてFireflyを使用する場合 は、Windowsのコントロールパネルで「サウンドとオーディオデバ イス」を選択します。「オーディオ」タブをクリックし、プルダウンメ ニューを使用して利用可能なデバイスリストからFirefly 808 Universalを選択します。個別プログラムの設定/オプションを編集 して、Fireflyを個別プログラムの既定の出力デバイスとして選択す ることもできます。

#### **FireWireデバイスコントロールパネル**

プログラムメニューからショートカットを選択すると、FireWireyコ ントロールパネルにいつでもアクセスすることが出来ます。このプ ログラムを利用すると、ユーザーはデバイス、チャンネル名、プロパ ティを変更するだけでなく、レイテンシーの問題の修正やサンプリ ングレートの変更などを行うこともできます。ソフトウェアを開く際 に、選択対象の複数のオプションがユーザーに提供されます。これ により、利用可能なプロパティの調整を行うことが出来ます。

#### **デバイス**

Devicesセクションでは、現在コンピューターに接続されている Phonic FireWireまたはUSB Devicesの名前の表示と編集を行うこ とが出来ます。

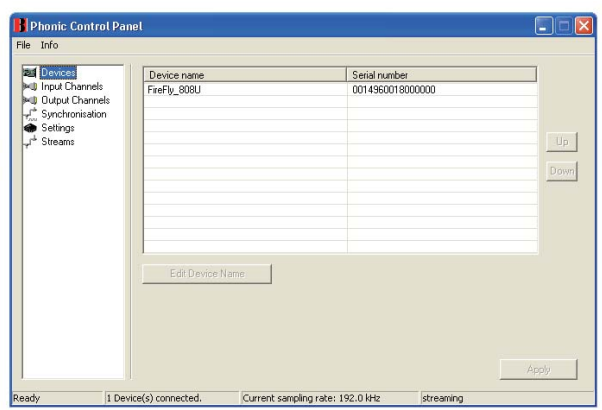

#### **入力チャンネル**

Input Channelsセクションでは、FireWireまたはUSBインターフェ ースから受信した各種入力チャンネルの名前の表示と編集を行う ことが出来ます。

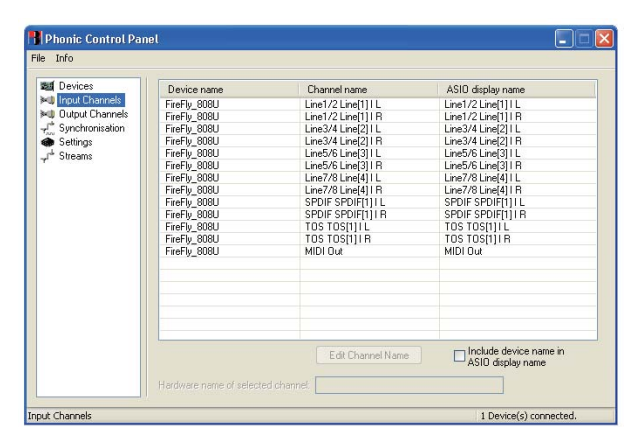

#### **出力チャンネル**

Output Channelsセクションでは、ユーザーはコンピューターから Firefly 808 Universalへの各種出力チャンネルの名前の表示と編 集を行うことが出来ます。

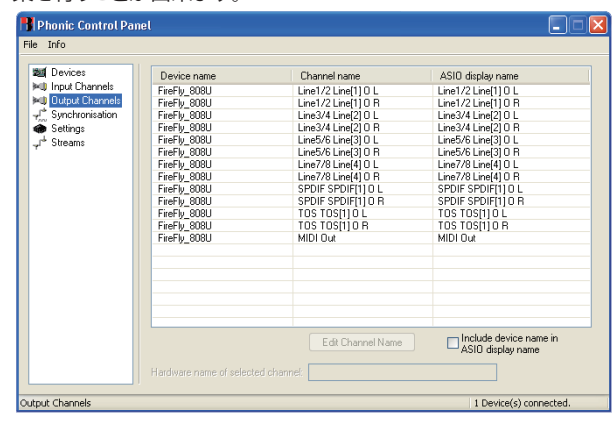

#### **同期**

Synchronizationセクションでは、ユーザーはサンプリングレートと 。<br>その他の同期プロパティを調整することが出来ます。これらの調整 可能なプロパティの多くは、現状の設定のままで最適な性能が得 られるようになっています。そのため、変更の必要性が明確である 場合以外は、そのままで最適な性能を得ることができます。同期 モードは変更することが可能ですが、初心者が同期モードを変更 することはお勧め出来ません。同期モードは、基本的に、コン ピューターで「クロックソース」(受信するすべてのデジタル信号の タイミングを特定する際にコンピューターが使用するデバイス)を 特定する方法を表します。この機能の既定の設定は「CSP」です。こ れは、Fireflyがデバイスの「マスター」クロックソースであることを 意味します。その他のオプションを使用すると、ユーザーは FireWireをクロックソースとなるデバイスの「タイミング」に追従さ せることができます。クロックソースが2つ存在していると、非常に 望ましくない結果を引き起こす可能性があるため、避けるようにし てください。コンピューターに接続されているデジタルオーディオ 機器がFireflyのみの場合、このオプションを変更する理由はありま せん。

また、ユーザーは、サンプリングレートの自動設定と手動設定を切 り替えることもできます。サンプリングレートを手動で設定する場 合、ユーザーは44.1、48.0、88.2、96.0、128kHz/秒(アナログ入力の 場合)および176.4、192.0kHz/秒(一部のデジタル入力の場合)の サンプリングレートから選択することができます。多くのデバイス のサンプリングレートは44.1kHz/秒以下であるため、複数のデジタ ルデバイスを使用する場合には、セカンダリデバイスのサンプリン グレートが対応できる場合を除き、このレベルより上のサンプリン グレートを使用しないようにしてください。

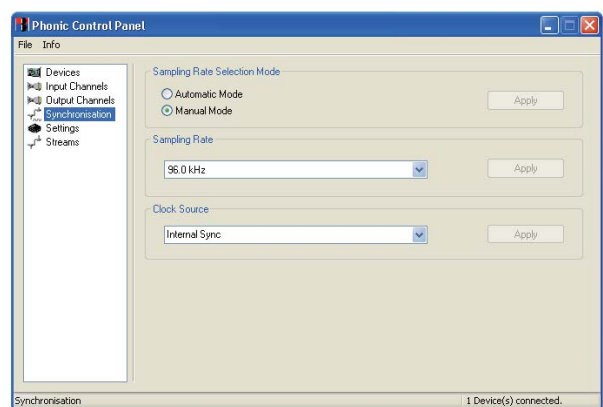

#### **設定**

Settingsセクションでは、各種バッファ時間の調整を行うことができ ます。

Stream Buffer Depthは、0.5ミリ秒から20ミリ秒の間で調整できま す。Stream Buffer Depthでは、Fireflyから信号をストリーミングす る際に使用するバッファを調整します。Stream Buffer Depthを大き くしすぎると、明らかなレイテンシーがわかるようになります。 Stream Buffer Depthが小さすぎると、さまざまなクリックやポップ が現れることがあります。Stream Buffer Depthは、最適なパー フォーマンスを維持しながら、レイテンシーを最小限に抑えること <sub>ンツ</sub><br>ができるレベルに設定してください。ほとんどの場合、既定の設定 が最適です。

ASIO Buffer Depthは、4ミリ秒から40ミリ秒の間で調整することが できます。これを使用すると、ASIOドライバーベースのソフトウェア で受信するストリームのレイテンシーを調整することができます。

WDM (Windows Driver Model) Sound Buffer Depthは、4ミリ秒か ら40ミリ秒の間で調整することができます。これを使用すると、 WDMベースのプログラムで受信するストリームのレイテンシ 調整することができます。

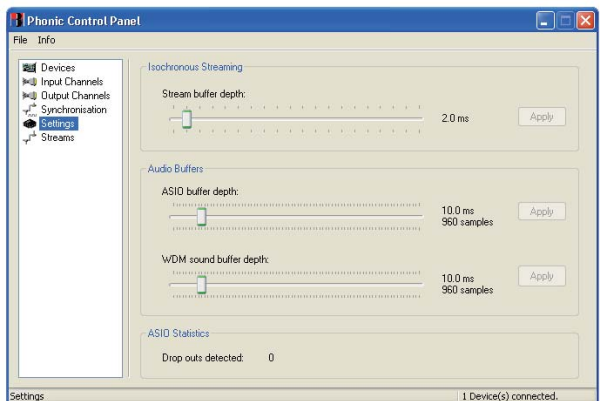

#### **ストリーム**

Streamsセクションでは、Fireflyデバイスのプロパティを確認出来 ます。各入出力ストリームを詳しく調べて、アイソクロナスストリー ム番号とサポートされるサンプリングレートを確認することが出来 ます。

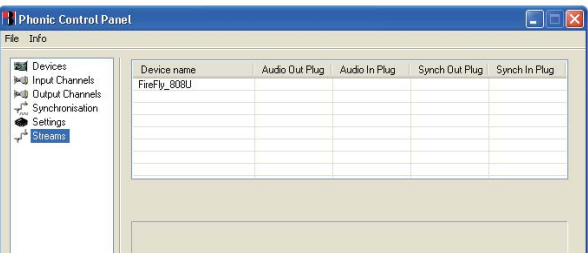

#### **Firefly 808 Universalのミキサーソフトウェア**

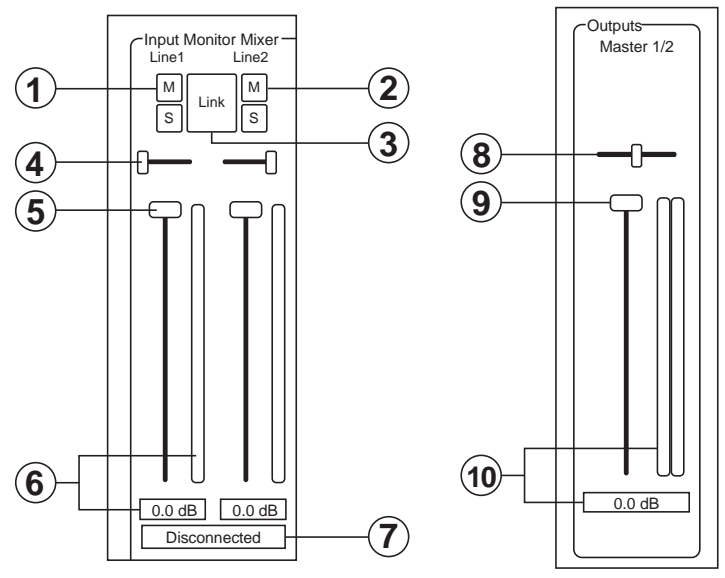

DAW(Digital Audio Workstation)ソフトウェアがない場合は、ドラ イバーおよびコントロールパネルソフトウェアと共に製品に付属し ているベーシックミキサーを使用してFirefly 808 Universalを制御 することが出来ます。

#### **チャンネル入力**

#### **1. ミュートボタン**

対応するチャンネルがミュートされます。

#### **2. ソロボタン**

モニターしたいチャンネルのみFireflyへ信号が送られます。

#### **3. LINKボタン**

リンク機能が有効になります。リンク機能を有効にすると、フェー ダーボタン、ミュートボタン、ソロボタンが2つの入力にリンクされ た1つのチャンネルであるかのように2つのチャンネルを制御する ことが出来ます。

#### **4. パン**

Fireflyの入力はそれぞれ、奇数チャンネルは左に設定され、偶数 チャンネルは右に設定されます。

#### **5. フェーダー**

フェーダー上でマウスボタンを押した状態で、各チャンネルの FireWire/USB接続を介してコンピューターに送られる信号のボ リュームを調節します。リンクモードを使用している場合は、1つの .<br>フェーダーで2つのチャンネルが同時に制御されます。

#### **6. レベルメーター**

PCベースのミキサーでは、これら2つのレベルメーターを使用し て、FireWire/USBインタフェースで受け取る入力レベルを把握する ことが出来ます。グラフィックバーにはレベルが視覚的に表される ため、ユーザーはフェーダーの対象となっている正確な入力レベ ルをデシベル単位で読み取ることが出来ます。

#### **7. チャンネルステータス(デジタルチャンネルのみ)**

デジタルデバイスがFireflyユニットと接続されているかどうか、ま 。<br>たはデジタルデバイスがFireflyユニットから外されているかどうか が表示されます。デジタルデバイスが適切な入力に接続されると、 ステータスは自動的に更新されます。

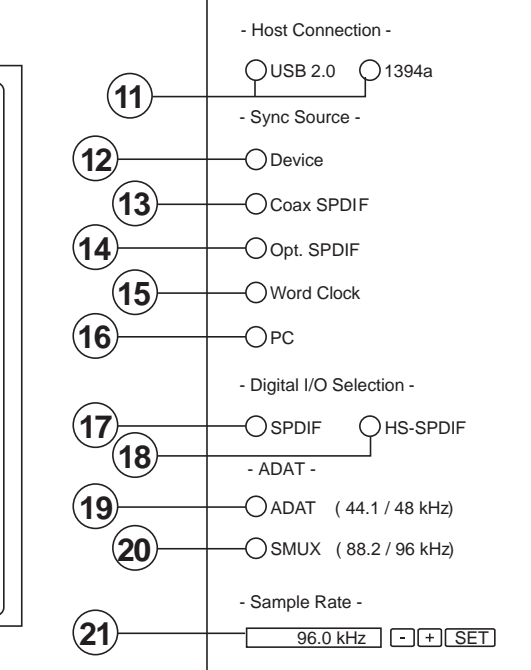

#### **出力チャンネル**

#### **8. バランス**

マスター出力レベルを調整します。

#### **9. フェーダー**

フェーダー上でマウスボタンを押した状態で、FireWire/USB接続を 介してFireflyに送られるステレオ出力信号のボリュームを調節しま す。これらのつまみで制御される信号は、Fireflyのアナログ出力1お よび2に送られます。

#### **10. レベルメーター**

FireWire/USBインターフェースに送られるチャンネル出力レベル を把握することが出来ます。グラフィックバーにはレベルが視覚的 に表されるため、ユーザーはフェーダーの対象となっている正確な ームこ じっこ フィー・ディー フィー・フィッシュ こうしょう

#### **ホスト接続**

#### **11. USB 2.0/1394a**

インジケーターが赤色に点灯し、Firefly 808 Universalへのアクセ スにUSB 2.0またはFireWireのどちらのインターフェースが使用さ れているかを示します。

#### **同期ソース**

#### **12. Device**

すべてのデジタルデバイスの同期ソースとして本機器を使用する ことが出来ます。

#### **13. Coax S/PDIF**

デジタルデバイスの同期ソースとして同軸S/PDIFデバイスを使用 することが出来ます。デバイスがFirefly 808のS/PDIF入力に接続さ れていない場合は、デバイスの対応する同期ソースLEDが短く点 滅した後に、以前に選択されていた同期ソースに戻ります。

#### **14. Opt. S/PDIF**

デジタルデバイスの同期ソースとして光S/PDIFデバイスを使用す ることが出来ます。Firefly 808 Universalの背面のTOSlink ADAT入 力に光S/PDIFデバイスが接続されていない場合、デバイスの対応 する同期ソースLEDが短く点滅した後に、以前に選択されていた同 期ソースに戻ります。

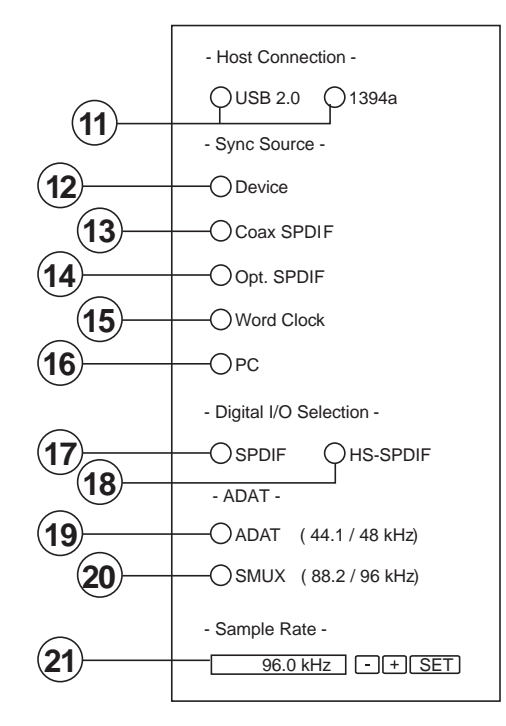

#### **15. Word Clock**

このオプションを選択すると、同期ソースとしてワードクロックを使 用することができます。ワードクロックデバイスがFireflyのリアパネ ルにあるBNCワードクロック入力に接続されていない場合、ミキ サーの対応する同期ソースLEDが短く点滅した後に、以前に選択 - されていた同期ソースに戻ります。ワードクロックを同期ソースと して接続する方法については、下の図を参照してください。

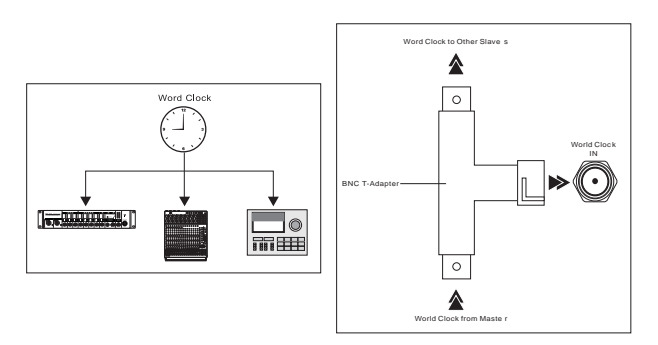

#### **16. PC**

同期ソースとしてPCを使用することが出来ます。PCに設定した場 合、Firefly 808 Universalのフロントパネルにある対応する同期 ソースLEDが点灯します。

注:ADATおよびS/PDIFデバイスが同じ同期ソースに設定されていない場 合、問題の修正を求めるプロンプトが表示されます。

#### **デジタル入出力の切り替え**

#### **17. SPDIF**

FireflyでS/PDIFまたはAES対応デジタルデバイスを使用すること が出来ます。

#### **18. HS-PDIF**

高速S/PDIF製品をFirefly 808 Universalのリアパネルにある S/PDIFコネクターに接続する場合、このデバイスからの出力信号 を使用することが出来ます。

#### **19. ADAT**

Firefly 808 UniversalのリアパネルにあるTOSlink ADAT入力を使 用する場合に選択します。

#### **20. SMUX**

デジタル入出力デバイスとしてSMUXを選択すると、SMUX対応製 品をFireflyのADAT TOSlink入力に接続することが出来ます。 SMUX出力信号は通常8チャンネルですが、サンプリングレートを 96kHzに設定する場合は4チャンネルになります。

#### **その他の機能**

#### **21. サンプリングレートの選択**

コンピューターに送られる信号のサンプリングレートを選択するこ とが出来ます。44.1、48、88.2、96kHzから選択することが可能です。 デジタル入力としてADATを選択する場合は、44.1kHzまたは 48kHzを選択することが出来ます。高速S/PDIFデバイスを使用する 場合は、176.4または192kHzのサンプリングレートを選択すること が出来ます。192kHzのサンプリングレートを設定すると、Fireflyの レベルメーターは使用できなくなります。

#### **22. Cross Fader**

ミキシングソフトウェアのクロスフェーダーを使用すると、コン ピューターのアナログ1および2の出力に返される信号を調節する ことが出来ます。クロスフェーダーが中央にある場合、信号は Firefly 808 Universalが受け取る純粋な信号とコンピューターから 808に返される信号を50対50でミックスしたものになります。クロ スフェーダーを左へ動かすと、808からのモニター信号の割合が大 きくなり、左端まで動かした場合、音響信号はこの信号だけになり ます。このコントロールを右へ動かすと、ミキシングパネルソフト ウェアからのステレオ信号の割合が大きくなります。

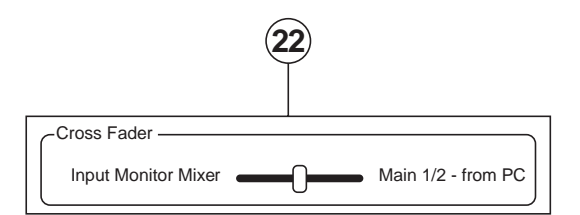

### **スタンドアロンモード**

FireWire接続がされていない状態でも、Firefly 808 Universalは単独 で機能します。スタンドアロンモードでFireflyを使用する際には、以 下の点に注意する必要があります。

Firefly 808のミキサーソフトウェアを使用して設定した、デジタル 入力、出力、およびサンプリングレートに関する設定は、デバイスを 再起動した場合やFireWire/USBケーブルを外した場合でも、変更 されずに維持されます。つまり、入力および出力の設定は、以前の 設定に従って有効/無効になります。既定のサンプリングレートは 44.1kHzで、既定のデジタル入出力はS/PDIFです。

また、アナログ入力はそれぞれの対応するアナログ出力に送られ、 これらの入力のミックスは設定されたデジタル出力(ADAT、 S/PDIFなど)に送られます。

# **仕様**

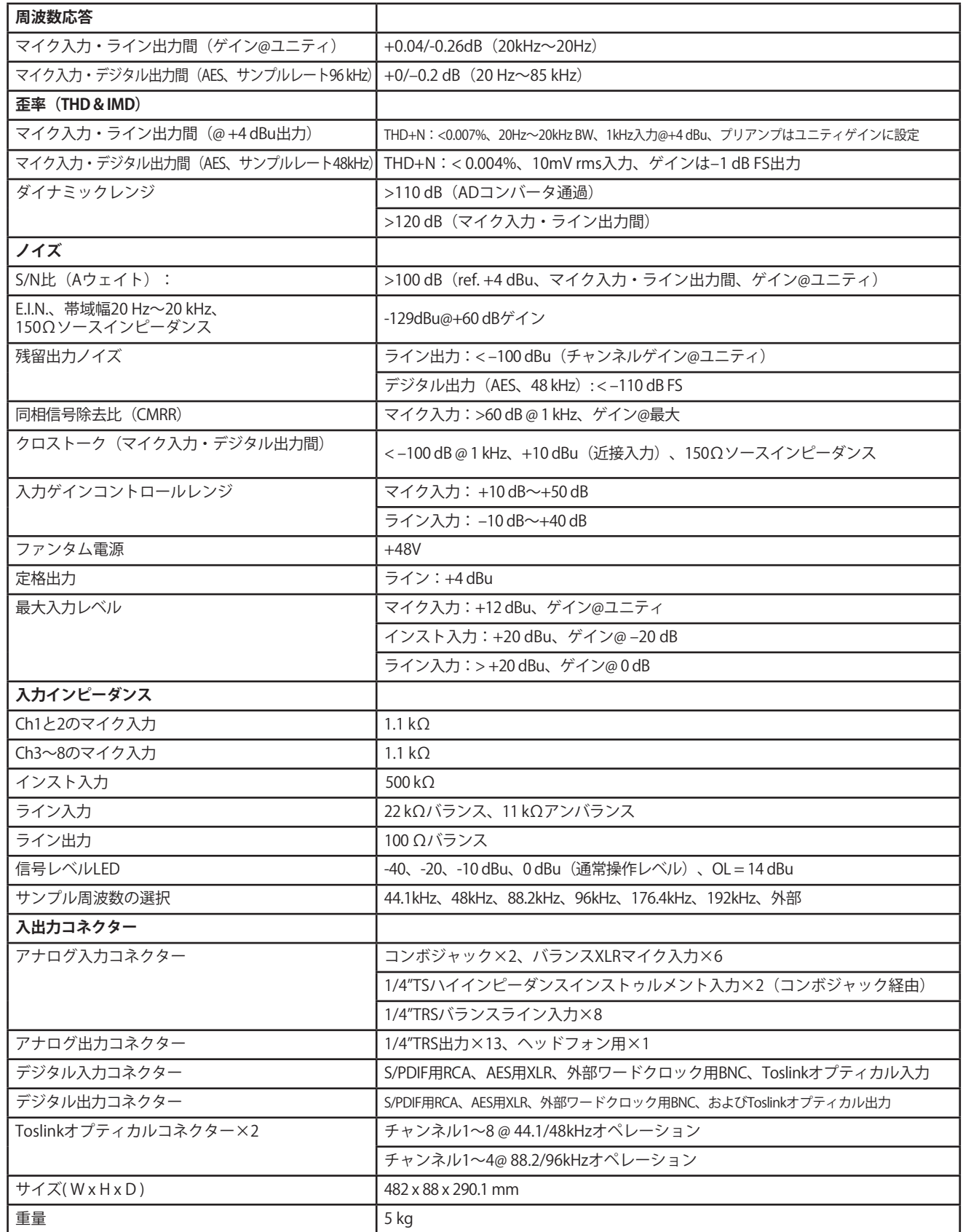

# **PHONIC**

## 接続例

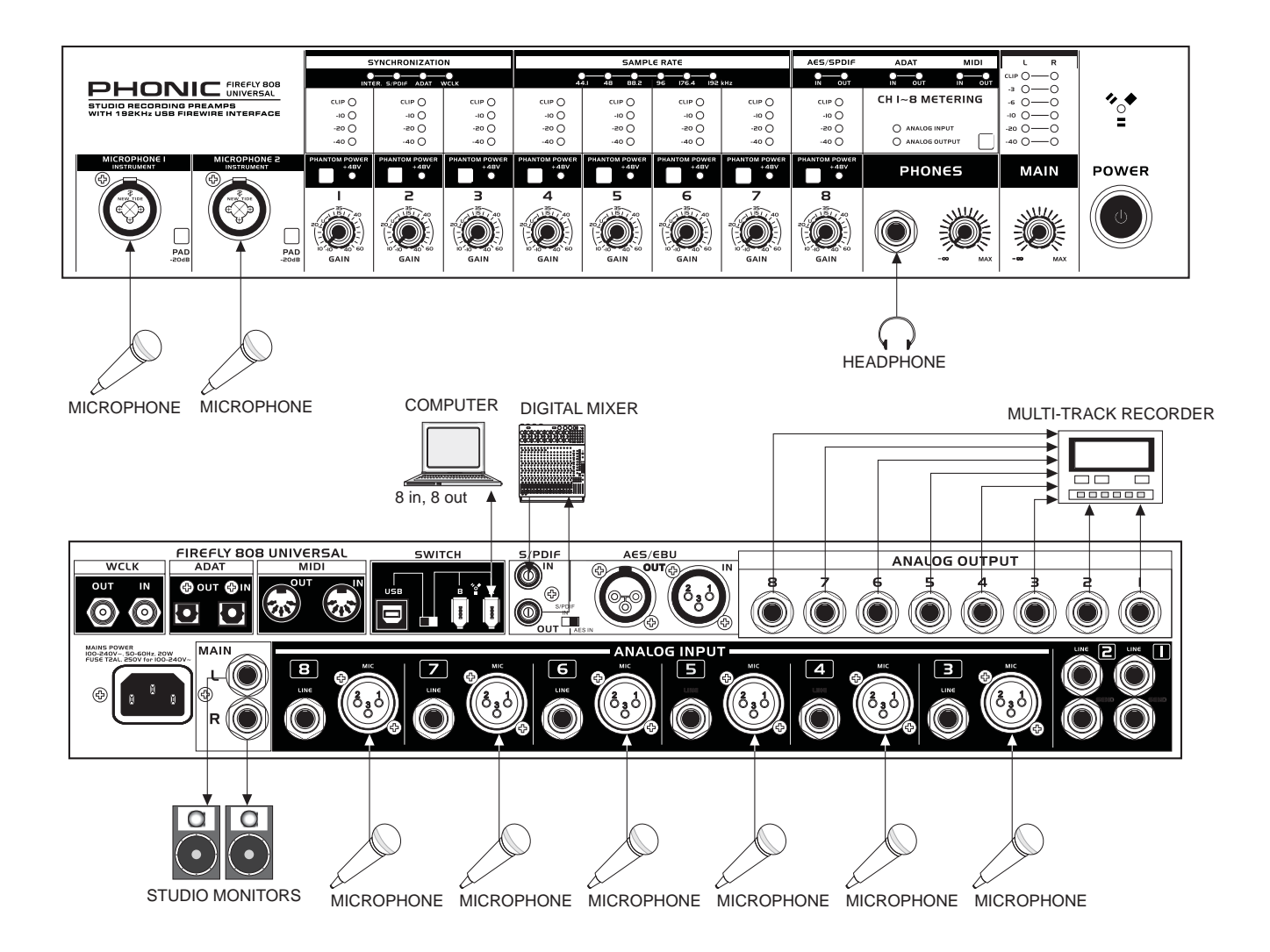

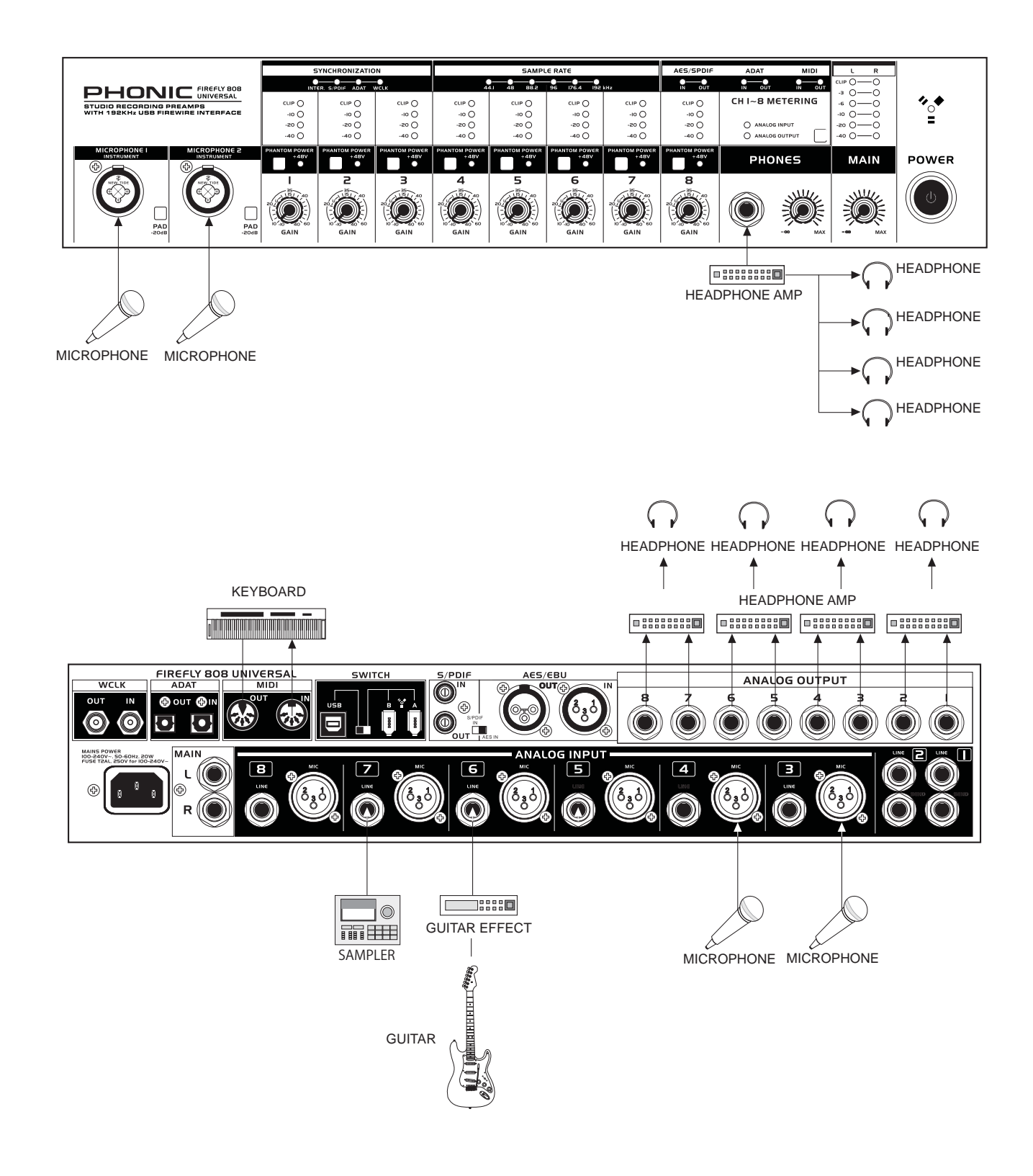

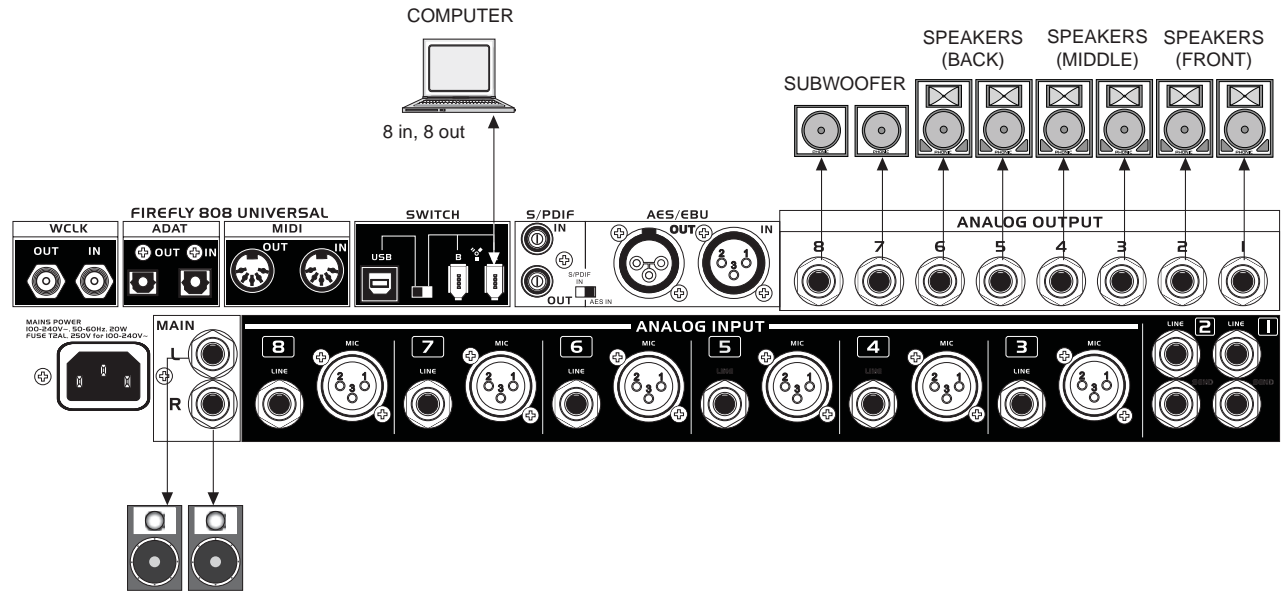

```
STUDIO MONITORS
```
寸法

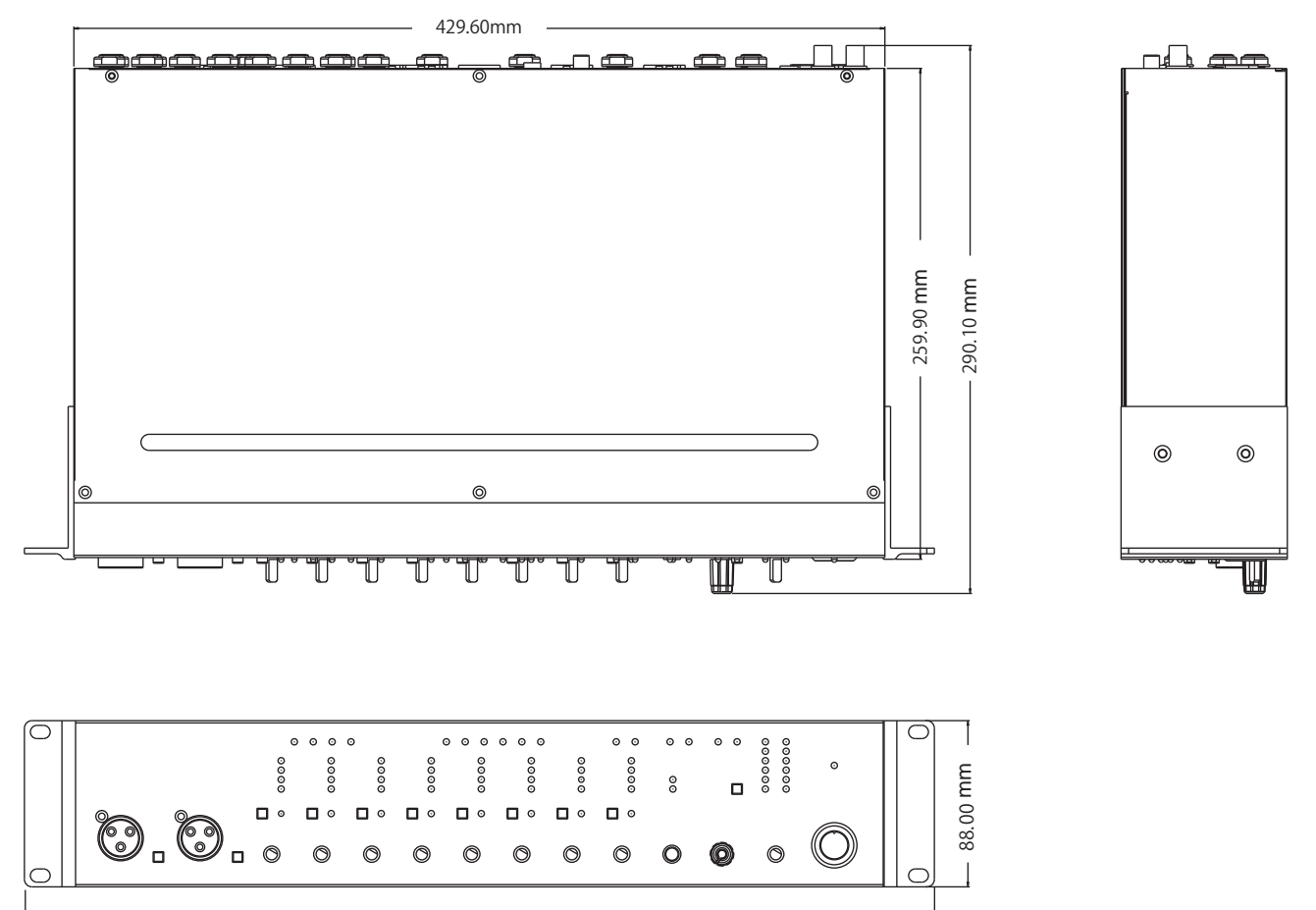

482.00mm

ダイヤグラム

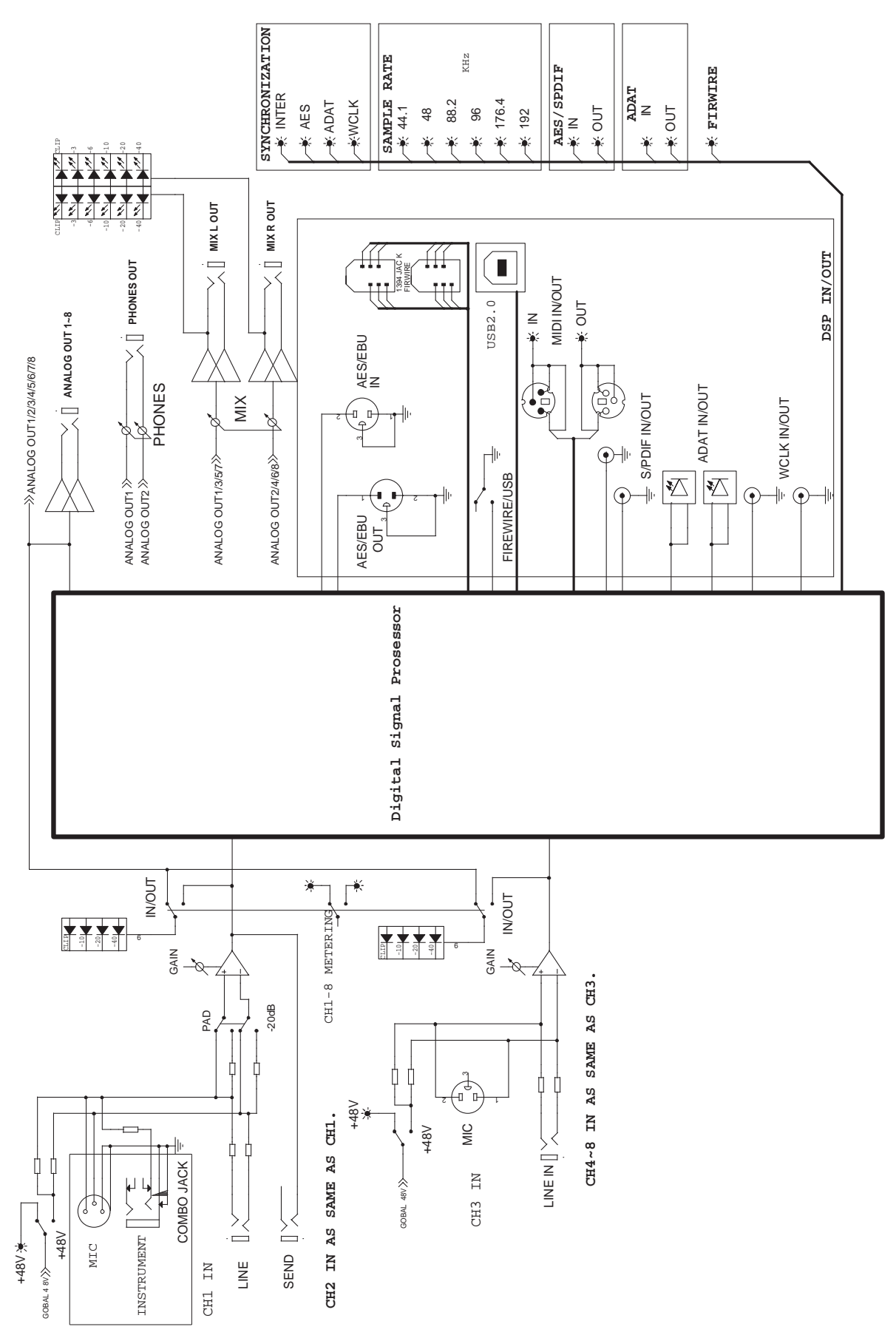

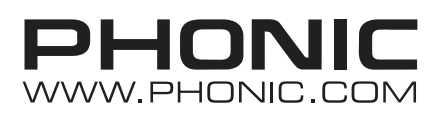

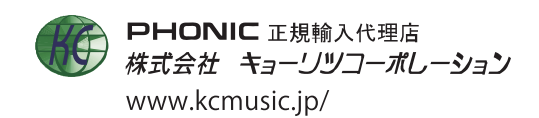